## EXEMPLE QUI ILLUSTRE LA RÉGRESSION MULTIPLE (COURS 2)

## FRÉDÉRIC BERTRAND ET MYRIAM MAUMY-BERTRAND

Je vais traiter cet exemple sans me servir du logiciel R ou presque et faire tous les calculs « à la main » pour vous montrer au moins une fois dans ce cours comment nous appliquons les formules mathématiques qui sont données dans ce cours.

Les données présentées dans le tableau ci-dessous concernent 9 entreprises de l'industrie chimique. Nous cherchons à établir une relation entre la production  $y_i$ , les heures de travail  $x_{i1}$  et le capital utilisé  $x_{i2}$ .

| Entreprise | Travail  | Capital           | Production         |
|------------|----------|-------------------|--------------------|
|            | (heures) | (machines/heures) | $(100 \t{tennes})$ |
| i          | $x_{i1}$ | $x_{i2}$          | $y_i$              |
| 1          | 1 1 0 0  | 300               | 60                 |
| 2          | 1 200    | 400               | 120                |
| 3          | 1430     | 420               | 190                |
| 4          | 1500     | 400               | 250                |
| 5          | 1520     | 510               | 300                |
| 6          | 1620     | 590               | 360                |
|            | 1800     | 600               | 380                |
| 8          | 1820     | 630               | 430                |
| 9          | 1800     | 610               | 440                |

Tableau - Production, travail et capital

Nous faisons donc l'hypothèse d'un modèle de régression linéaire multiple avec 2 variables explicatives, c'est-à-dire en notation vectorielle :

$$
\vec{y} = \beta_0 \vec{1} + \beta_1 \vec{x}_1 + \beta_2 \vec{x}_2 + \vec{\varepsilon}
$$

ou encore en notation matricielle :

$$
\mathbf{y} = \mathbf{X}\boldsymbol{\beta} + \boldsymbol{\varepsilon}
$$

où

$$
\mathbf{y} = \begin{bmatrix} 60 \\ 120 \\ 190 \\ 250 \\ 300 \\ 360 \\ 360 \\ 430 \\ 440 \end{bmatrix}, \quad \mathbf{X} = \begin{bmatrix} 1 & 1100 & 300 \\ 1 & 1200 & 400 \\ 1 & 1430 & 420 \\ 1 & 1500 & 400 \\ 1 & 1520 & 510 \\ 1 & 1620 & 590 \\ 1 & 1800 & 600 \\ 1 & 1820 & 630 \\ 1 & 1800 & 610 \end{bmatrix}, \quad \beta = \begin{bmatrix} \beta_0 \\ \beta_1 \\ \beta_2 \end{bmatrix}, \quad \varepsilon = \begin{bmatrix} \varepsilon_1 \\ \varepsilon_2 \\ \varepsilon_3 \\ \varepsilon_4 \\ \varepsilon_5 \\ \varepsilon_6 \\ \varepsilon_7 \\ \varepsilon_8 \\ \varepsilon_8 \end{bmatrix}.
$$

$$
\widehat{\beta} = ({^{\mathbf{t}}}\mathbf{X}\mathbf{X})^{-1}\mathbf{t}\mathbf{X}\mathbf{y}.
$$

Pour cela, nous calculons :

$$
(^{\mathbf{t}}\mathbf{X}\mathbf{X}) = \begin{bmatrix} 9 & 13\,790 & 4\,460 \\ 13\,790 & 21\,672\,100 & 7\,066\,200 \\ 4\,460 & 7\,066\,200 & 2\,323\,600 \end{bmatrix}
$$

$$
(^{\mathbf{t}}\mathbf{X}\mathbf{X})^{-1} = \begin{bmatrix} 6,304\,777 & -0,007\,800 & 0,011\,620 \\ -0,007\,800 & 0,000\,015 & -0,000\,031 \\ 0,011\,620 & -0,000\,031 & 0,000\,072 \end{bmatrix}
$$

et :

$$
{}^{\mathbf{t}}\mathbf{X}\mathbf{y} = \left[\begin{array}{c} 2\,530 \\ 4\,154\,500 \\ 1\,378\,500 \end{array}\right].
$$

Nous obtenons ainsi :

$$
\widehat{\beta} = \begin{bmatrix} \widehat{\beta}_0 \\ \widehat{\beta}_1 \\ \widehat{\beta}_2 \end{bmatrix} = (\mathbf{t} \mathbf{X} \mathbf{X})^{-1} \mathbf{t} \mathbf{X} \mathbf{y} = \begin{bmatrix} -437, 714 \\ 0, 336 \\ 0, 410 \end{bmatrix}.
$$

L'équation de l'hyperplan des moindres carrés est donc donnée par :

$$
\hat{y}(x_1, x_2) = -437, 714 + 0, 336 x_1 + 0, 410 x_2
$$

Nous pouvons également calculer :

$$
cm_{res} = \frac{\sum (y_i - \hat{y}_i)^2}{n - p} = \frac{3194}{6} = 532.
$$

Nous pouvons alors calculer :

$$
s^{2}(\hat{\beta}) = cm_{res}({}^{t}\mathbf{XX})^{-1} = 532 \begin{bmatrix} 6,304\,777 & -0,007\,800 & 0,011\,620 \\ -0,007\,800 & 0,000\,015 & -0,000\,031 \\ 0,011\,620 & -0,000\,031 & 0,000\,072 \end{bmatrix}
$$

$$
= \begin{bmatrix} 3\,355,56 & -4,152 & 6,184 \\ -4,152 & 0,008 & -0,016 \\ 6,184 & -0,016 & 0,038 \end{bmatrix}
$$

Les écart-types  $s\left(\widehat{\beta}_j\right)$  des estimateurs  $\widehat{\beta}_j$  sont alors donnés par les racines carrées des éléments diagonaux de cette matrice. Nous avons ainsi :

$$
s\left(\widehat{\beta}_{0}\right) = 57,93097
$$
  
\n
$$
s\left(\widehat{\beta}_{1}\right) = 0,08966
$$
  
\n
$$
s\left(\widehat{\beta}_{2}\right) = 0,19614
$$

## Nous allons maintenant réaliser des tests.

Il faut donc s'intéresser à la normalité des résidus afin de savoir si les décisions que nous allons prendre sont légitimes ou non.

Nous obtenons à l'aide du logiciel R : > shapiro.test(residuals(modele1)) Shapiro-Wilk normality test data: residuals(modele1)  $W = 0.9157$ , p-value = 0.3578

Nous ne pouvons donc pas rejeter l'hypothèse nulle  $\mathcal{H}_0$  de normalité au seuil de significativité  $\alpha = 5\%$ . Le risque associé à cette décision est un risque de seconde espèce,  $\beta$  qu'il faudrait calculer en toute théorie. Il est ici sans doute trop élevé, compte tenu de la petite taille de l'échantillon, pour que nous puissions faire confiance au résultat obtenu. Une approche avec des tests de permutation, ou des techniques bootstrap, serait préférable.

Afin de tester l'hypothèse nulle :

$$
\mathcal{H}_0: \beta_j = 0
$$

contre l'hypothèse alternative :

$$
\mathcal{H}_1: \beta_j \neq 0,
$$

il s'agit de calculer les statistiques suivantes, pour respectivement  $j = 0, j = 1$  et  $j = 2$ :

$$
t_{obs} = \frac{-437,714}{57,93097} = -7,556
$$

$$
t_{obs} = \frac{0,336}{0,08966} = 3,753
$$

$$
t_{obs} = \frac{0,410}{0,19614} = 2,090.
$$

Comme la valeur critique est donnée par  $t_{6:0.975} = 2,447$ , pour  $j = 0$  et  $j = 1$ , nous décidons de rejeter l'hypothèse nulle  $\mathcal{H}_0$  au seuil de significativité  $\alpha = 5\%$  et d'accepter l'hypothèse alternative  $\mathcal{H}_1$ . Le risque associé à cette décision est un risque de première espèce qui est égal à  $\alpha = 5\%$ .

Par contre, pour  $j = 2$ , nous décidons de ne pas rejeter et donc d'accepter l'hypothèse nulle  $\mathcal{H}_0$  au seuil de significativité  $\alpha = 5\%$ . Le risque associé à cette décision est un risque de seconde espèce qui est égal à  $\beta$  qu'il faudrait calculer en toute théorie.

## Conclusion : cela veut dire que la variable  $X_2$  n'est pas une variable significative dans le modèle.

Nous calculons les intervalles de confiance au niveau 95% pour les 3 paramètres  $\beta_0, \beta_1, \beta_2$ .

$$
-437,714 \pm 2,447 \times 57,930\,97 = [-579,466; -295,961]
$$
  
\n
$$
0,336 \pm 2,447 \times 0,089\,66 = [0,117;0,556]
$$
  
\n
$$
0,410 \pm 2,447 \times 0,196\,14 = [-0,070;0,890]
$$

Remarque : la valeur 0 est comprise dans l'intervalle de confiance pour  $\beta_2$ .

Calculons maintenant le tableau d'ANOVA pour notre exemple. Il s'agit de calculer les quantités suivantes :

$$
SC_{reg} = \hat{\beta}^{t} \mathbf{X} \mathbf{y} - n\bar{y}^{2}
$$
  
= [-437, 71 0, 336 0, 41] \times \begin{bmatrix} 2530 \\ 4154500 \\ 1378500 \end{bmatrix} - 428152, 14  
= 144695  

$$
SC_{tot} = {}^{t}\mathbf{y} \mathbf{y} - n\bar{y}^{2}
$$
  
= [ 60 120 190 \cdots 440] \times \begin{bmatrix} 60 \\ 120 \\ 190 \\ . \\ . \\ . \end{bmatrix} - 428152, 14  
= 147889

Nous avons :

$$
SC_{res} = SC_{tot} - SC_{reg} = 147\,889 - 144\,695 = 3\,194.
$$

Nous obtenons le tableau d'ANOVA donné par le tableau ci-dessous. Nous voulons tester l'hypothèse nulle :

$$
\mathcal{H}_0: \beta_1 = \beta_2 = 0
$$

contre l'hypothèse alternative :

$$
\mathcal{H}_1: \exists i=1, 2/\beta_i \neq 0.
$$

Comme la statistique  $F_{obs} = 135,92$  est supérieure à la valeur critique  $F_{(0.95, 2.6)} =$ 5, 14, nous décidons de rejeter l'hypothèse nulle  $\mathcal{H}_0$  au seuil de significativité  $\alpha = 5\%$ .

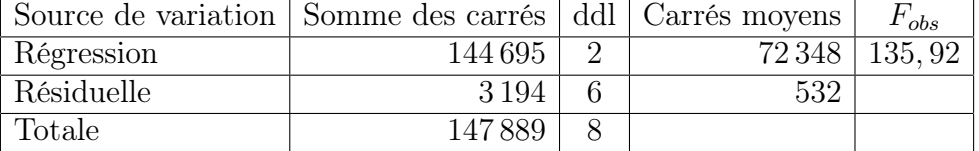

Bien sûr, vous pouvez retrouver tous ces résultats avec le logiciel R. Voici les commandes à taper :

> production<-c(60,120,190,250,300,360,380,430,440)

> travail<-c(1100,1200,1430,1500,1520,1620,1800,1820,1800)

> capital<-c(300,400,420,400,510,590,600,630,610)

> modele<-lm(production~travail+capital)

> modele

Call:  $lm(formula = production \text{ }^{\sim}$  travail + capital)

Coefficients:

(Intercept) travail capital -437.7136 0.3365 0.4100 > summary(modele)  $Ca11:$  $lm(formula = production \text{ }^{\sim}$  travail + capital) Residuals: Min 1Q Median 3Q Max -34.050 -10.129 4.526 17.080 21.850 Coefficients: Estimate Std. Error t value Pr(>|t|) (Intercept) -437.71363 57.93097 -7.556 0.000279 \*\*\* travail 0.33653 0.08966 3.753 0.009474 \*\* capital 0.41002 0.19614 2.090 0.081555 . --- Signif. codes: 0 '\*\*\*' 0.001 '\*\*' 0.01 '\*' 0.05 '.' 0.1 ' ' 1 Residual standard error: 23.07 on 6 degrees of freedom Multiple R-squared: 0.9784, Adjusted R-squared: 0.9712 F-statistic: 135.9 on 2 and 6 DF, p-value: 1.007e-05 Avec la commande summary, nous avons obtenu les 3 tests de Student. Pour obtenir les 3 intervalles de confiance pour chacun des paramètres, nous allons utiliser la commande confint. > confint(modele)  $2.5 \%$  97.5 % (Intercept) -579.46562195 -295.9616437 travail 0.11712905 0.5559315 capital -0.06993004 0.8899614 Enfin, pour obtenir le tableau de l'ANOVA, nous allons utiliser la commande anova > anova(modele) Analysis of Variance Table Response: production Df Sum Sq Mean Sq F value Pr(>F) travail 1 142369 142369 267.4631 3.328e-06 \*\*\* capital 1 2326 2326 4.3697 0.08155 . Residuals 6 3194 532 Signif. codes: 0 '\*\*\*' 0.001 '\*\*' 0.01 '\*' 0.05 '.' 0.1 ' ' 1

Les instructions suivantes permettent de construire des régions de confiance pour deux paramètres simultanément, c'est-à-dire une ellipse de confiance. Il est intéressant de comparer cette région de confiance simultanée avec les deux que nous obtenons en considérant chacun des paramètres séparément.

```
library(ellipse)
my.confidence.region <- function (g, a=2, b=3, which=0, col='pink') {
  e <- ellipse(g,c(a,b))
  x \leftarrow gcoef[a]
  y \leftarrow gcoef[b]cf <- summary(g)$coefficients
  ia \leftarrow cf[a,2]*qt(.975,g$df.residual)
  ib \leftarrow cf[b,2]*qt(.975,g$df.residual)xmin \le - \min(c(0, e[, 1]))xmax \left( c(0, e[, 1]) \right)ymin \, < \, min(c(0, e[, 2]))ymax \, < \, max(c(0, e[, 2]))plot(e,
       type="l",
       xlim=c(xmin,xmax),
       ylim=c(ymin,ymax),
      )
  if(which==1){ polygon(e,col=col) }
  else if(which==2){ rect(x-ia,par('usr')[3],x+ia,par('usr')[4],
   col=col,border=col) }
  else if(which==3){ rect(par('usr')[1],y-ib,par('usr')[2],y+ib,
   col=col,border=col) }
  lines(e)
  points(x,y,pch=18)
  abline(v=c(x+ia,x-ia),lty=2)
  abline(h=c(y+ib,y-ib),lty=2)points(0,0)
  abline(v=0,lty="F848")
  abline(h=0,lty="F848")
}
my.confidence.region(modele1, which=1)
my.confidence.region(modele1, which=2)
my.confidence.region(modele1, which=3)
                                     6
```
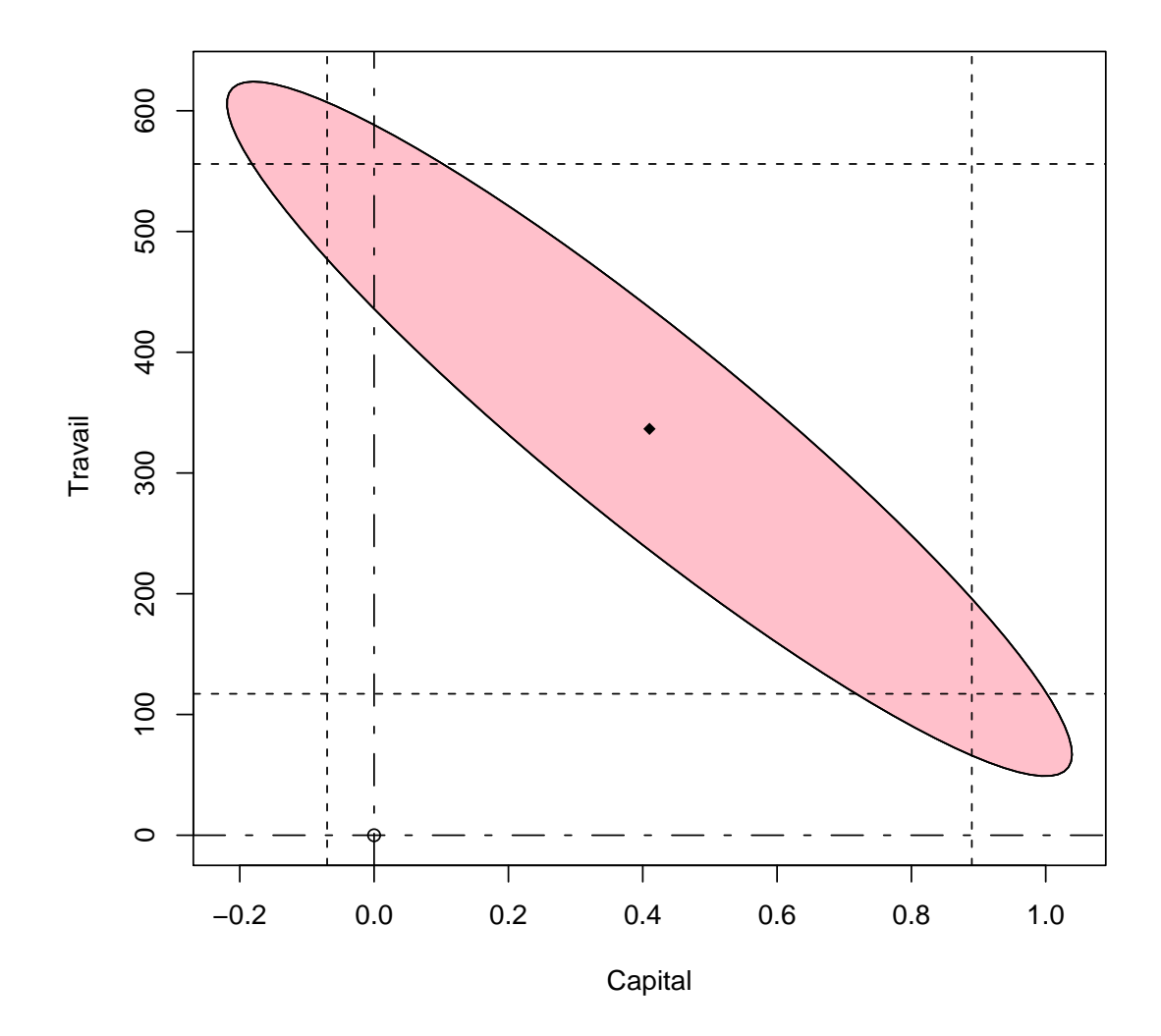

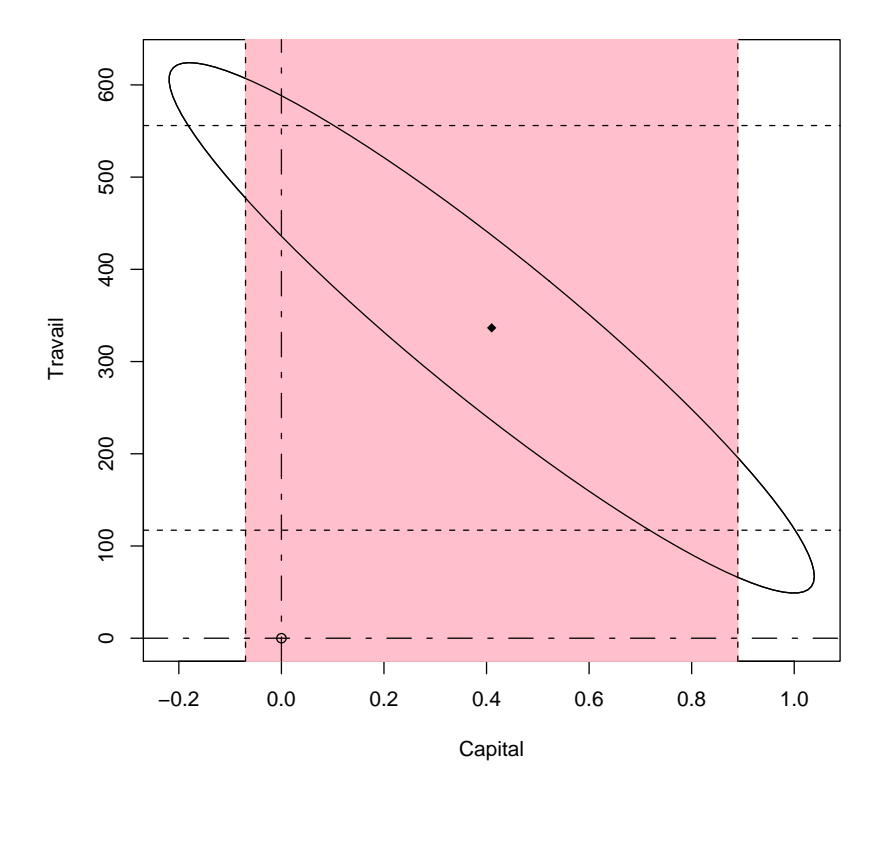

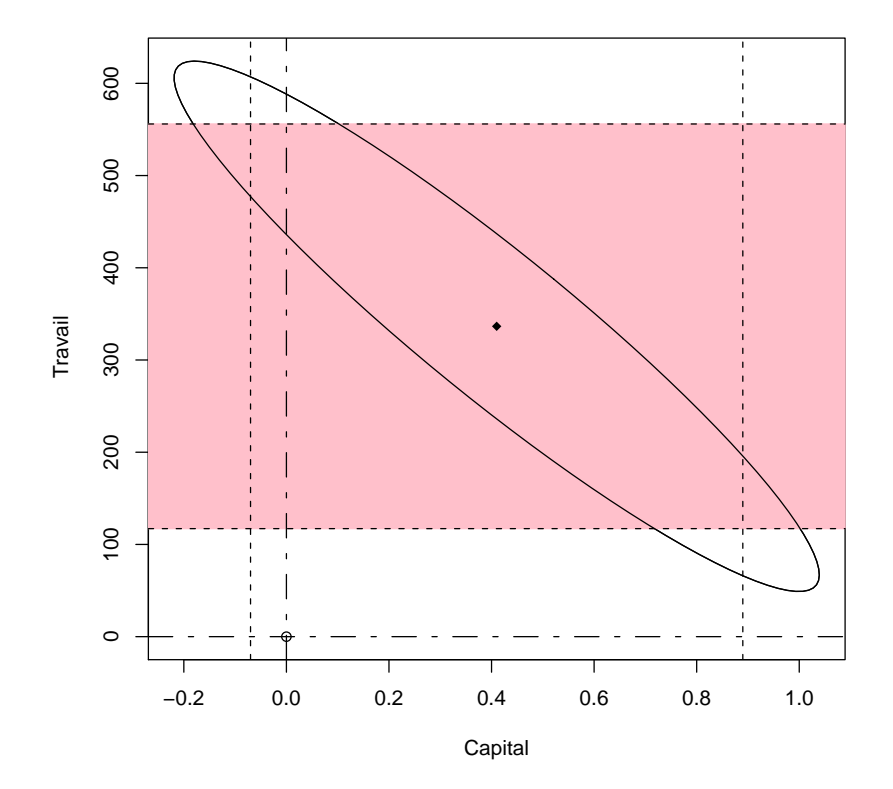